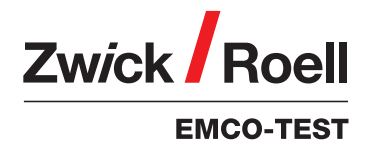

DuraScan G5 halbautomatische Härte-Prüfmaschine 0,25 g – 62,5 kg DuraScan 10 G5, 20 G5

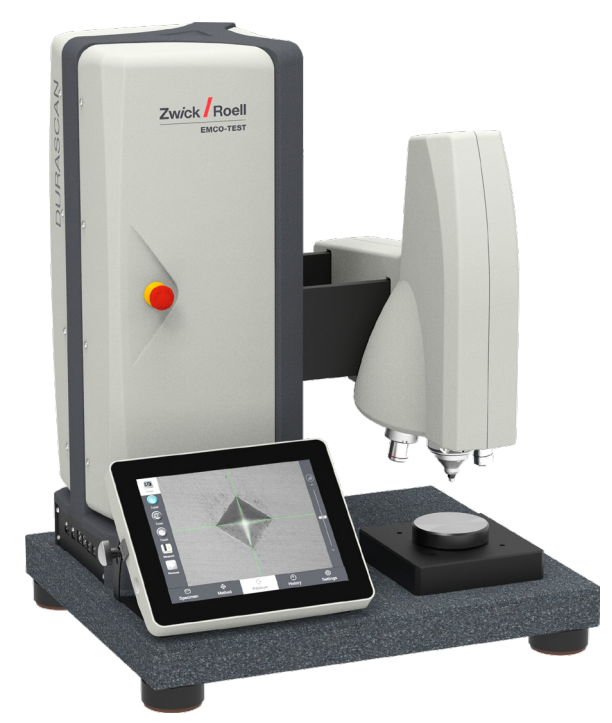

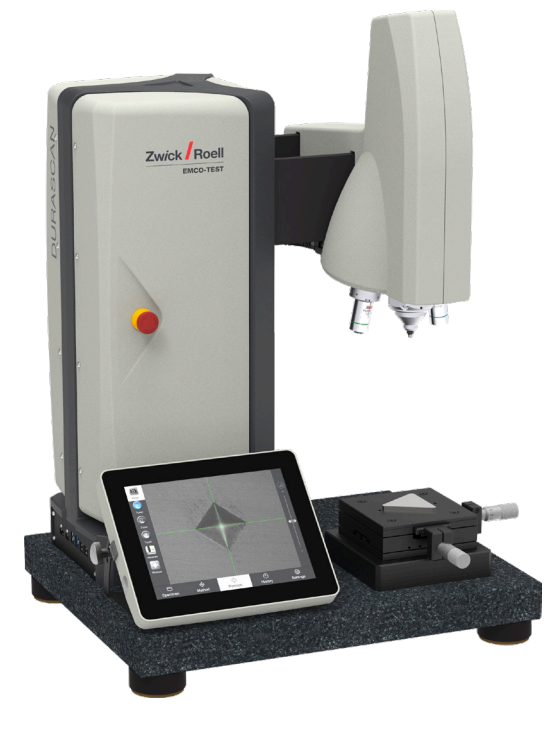

### Anwendungsbereiche

Einsetzbar für alle optischen Härteprüfverfah ren im Kleinkraftbereich (0,00025–62,5 kg )für Einzel und Serien-Härteverlaufsprüfungen gemäß folgenden Normen:

- Vickersnach DIN EN ISO 6507, ASTM E384,
- ASTM E92
- Knoopnach DIN EN ISO 4545, ASTM E384,
- ASTM E92
- Brinellnach DIN EN ISO 6506, ASTM E10

Die DuraScan G5 Härteprüfmaschine deckt die Branchen Metall (Stahlerzeuger, Stahlzulieferer, Härterei en), Automotive, Aerospace sowie Hochschulen und die Medizintechnik (Keramik und

Dentalwerkstoffe) ab und findet sich zumeist in Prüfla boren.

### Vorteile/Merkmale

- Der wegweisende Standardlastbereich von 10 g bis 62,5 kg erweitert den Anwendungsbereich des Härteprüfers enorm und wird mittels geschlossenen Regelkreis aufgebracht. Dieser kann optional auf 0,25 g bis 62,5 kg erweitert werden.
- Der Härteprüfer ist als "Top-Loader" entwickelt, so dass die Prüfeinheit automatisch zur Probe abgesenkt wird.
- Die 10 Mpix Kamera bietet eine hohe Bildqualität.
- Durch den 4-fach Zoom ist ein großer Anwendungsbereich mit einer kleiner Anzahl an Objektiven möglich.
- Der automatische 6-fach Revolver des DuraScan 20 G5 ermöglicht einen schnellen und komfortablen Wechsel unterschiedlicher Eindringkörper und Objektive (serienmäßig).
- Der DuraScan 10 G5 ist standardmäßig mit einem manuellen 3-fach Revolver ausgestattet, der automatische 6-fach Revolver ist optional erhältlich.
- Die Steuerung des Härteprüfers und die Auswertung der Messdaten übernimmt die Software ecos Workflow Touch. Das Prüfprotokoll mit den Prüfparametern und den Prüfergebnissen wird automatisch erstellt.

PI 187 1.0121 PI 187 1.0121

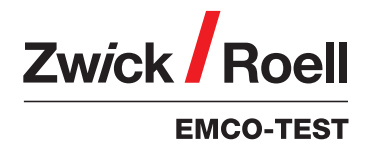

DuraScan G5 halbautomatische Härte-Prüfmaschine 0,25 g – 62,5 kg DuraScan 10 G5, 20 G5

## ecos Workflow Touch - intuitive Bediensoftware mit Kalibrierassistent

Workflow-basierte Messung in 5 Schritten zum Prüfer gebnis (Probe, Methode, Position, Ergebnis, Historie).

### Einfache Bedienung

Einfache Bedienung und geführter Messprozess bis hin zur Datensicherung. Intuitive Benutzeroberfläche ver kürzt die Einarbeitungszeit und reduziert Bedienfehler.

### Kalibrierassistent

Integrierter Kalibrierassistent CIS (Calibration Informa tion System) überwacht alle kalibrierten Methoden und vereinfacht die normativ geforderte Prüfung. CIS weist auf fällige periodische und indirekte Prüfungen hin, leitet durch den Prüfvorgang und unterstützt bei der norm konformen Dokumentation.

### Optionale Module

Die Software lässt sich mit optionalen Modulen an die Bedürfnisse des Kunden anpassen.

### Nützliche Funktionen

- Rechte- und Rollenmanagement zur einfachen Verwaltung von Benutzerrechten
- QR-Code Funktion zur effizienten Steuerung ein faches Erstellen und Einlesen von relevanten Daten
- Reduzierung des Bedieneraufwands und möglicher Fehlbedienung durch gruppierte Messdatenverwal tung und Nutzung der Vorlagenfunktion

### Datenausgabe

- Umfangreiche Möglichkeiten zur Datenausgabe und Datensicherung durch integrierten Export Editor: Si cherung der Prüfergebnisse direkt am Härteprüfer, Ausgabe und Ablage in .pdf, .xls oder .xml-Format (einfache Anbindung an Q-DAS Systeme)
- ecos Workflow xChange: xml-basierte Schnittstelle zur Anbindung des Härteprüfers an Datenbanken und Dateneingabegeräte
- Individualisierung der Prüfberichte durch serienmäßigen Formulargenerator

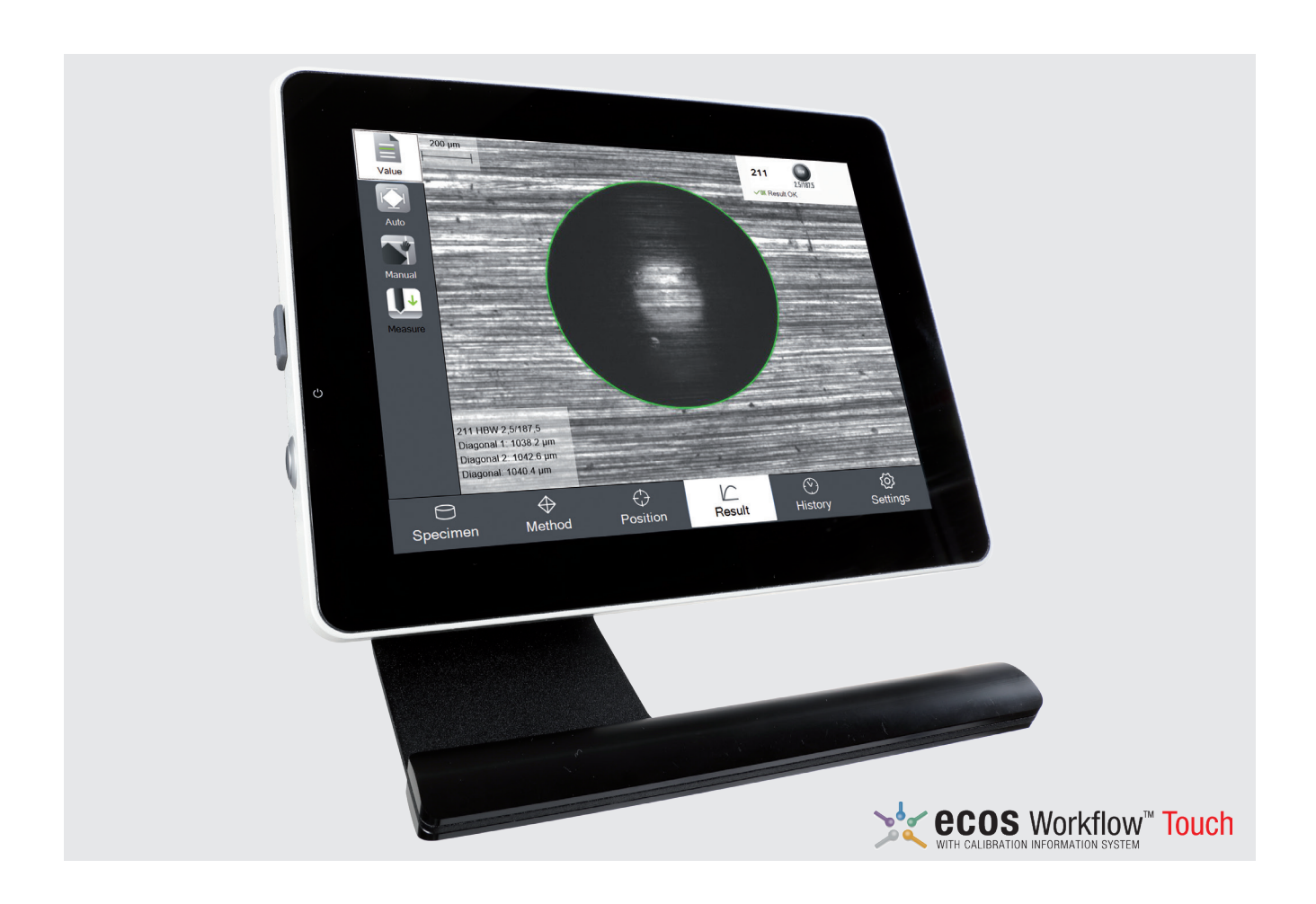

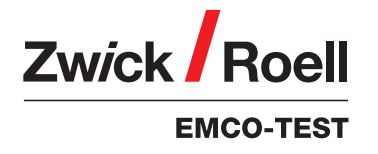

DuraScan G5 halbautomatische Härte-Prüfmaschine 0,25 g – 62,5 kg DuraScan 10 G5, 20 G5

### Schritt 1: Probe

Wählen Sie die gewünschte Prüfart zwischen Einzelmessung, Reihenmessung, CHD-, Rht- oder Nht-Verlauf aus oder laden Sie eine Vorlage bzw. lesen Sie einen QR-Code ein.

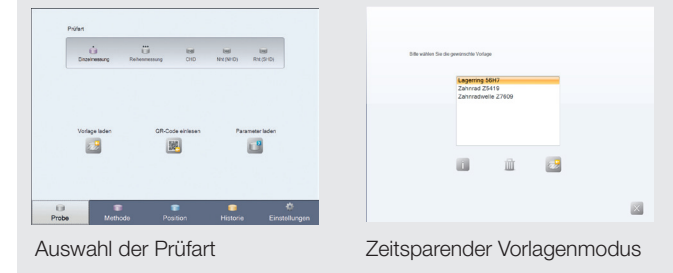

### Schritt 2: Methode

Wählen Sie Prüfverfahren, Objektiv, Testmethode sowie Zoomstufe und gegebenenfalls auch Umwertungen, Grenzwerte und Bauteilkorrektur nach Norm aus.

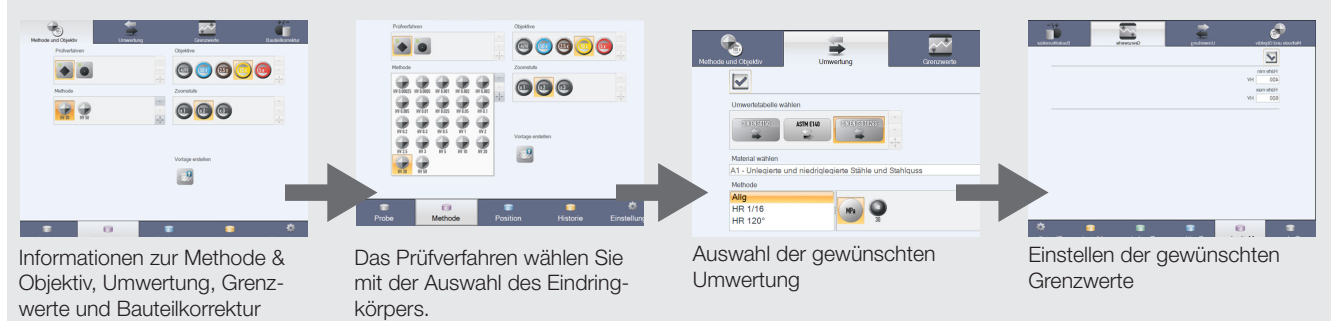

### Schritt 3: Position

Positionieren Sie Ihren Prüfpunkt am Werkstück. Im Anschluß starten Sie die Prüfung.

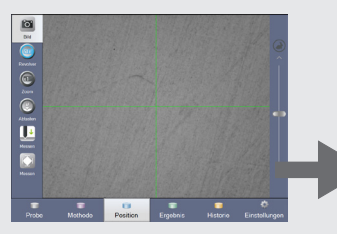

Positionieren Sie den Prüfpunkt auf der Werkstückoberfläche

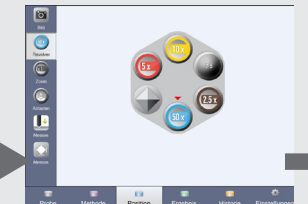

Der Revolver zeigt das aktuell eingeschwenkte Objektiv bzw. Eindringkörper

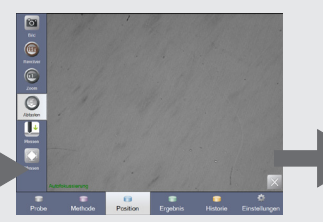

Automatisches Abtasten zum erkennen der Probenober fläche

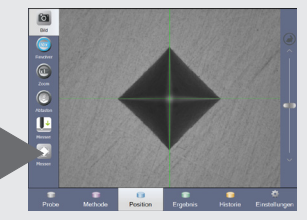

Messung wird durchgeführt

### Schritt 4: Ergebnis

Das Ergebnis wird deutlich angezeigt und steht für die weitere Verwendung zur Verfü gung. Bei Bedarf kann automatisch oder manuell nachvermessen werden.

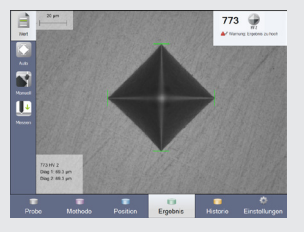

Das Ergebnis und der Eindruck werden deutlich angezeigt

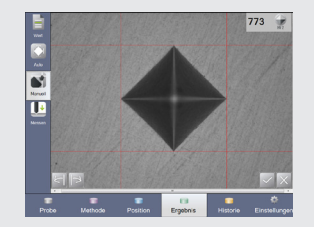

Bei Bedarf kann der Eindruck nachvermessen werden

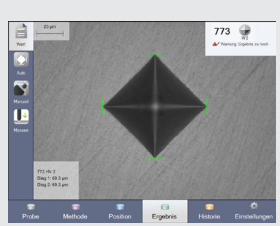

Es können weitere Messungen mit den selben Parametern durchgeführt werden

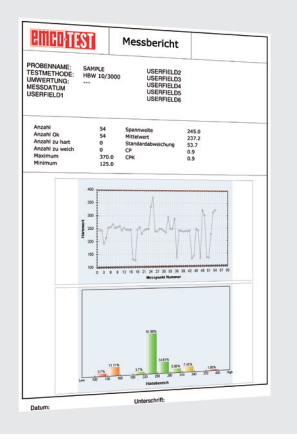

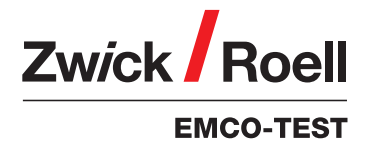

DuraScan G5 halbautomatische Härte-Prüfmaschine 0,25 g – 62,5 kg DuraScan 10 G5, 20 G5

## DuraScan 10 G5/20 G5

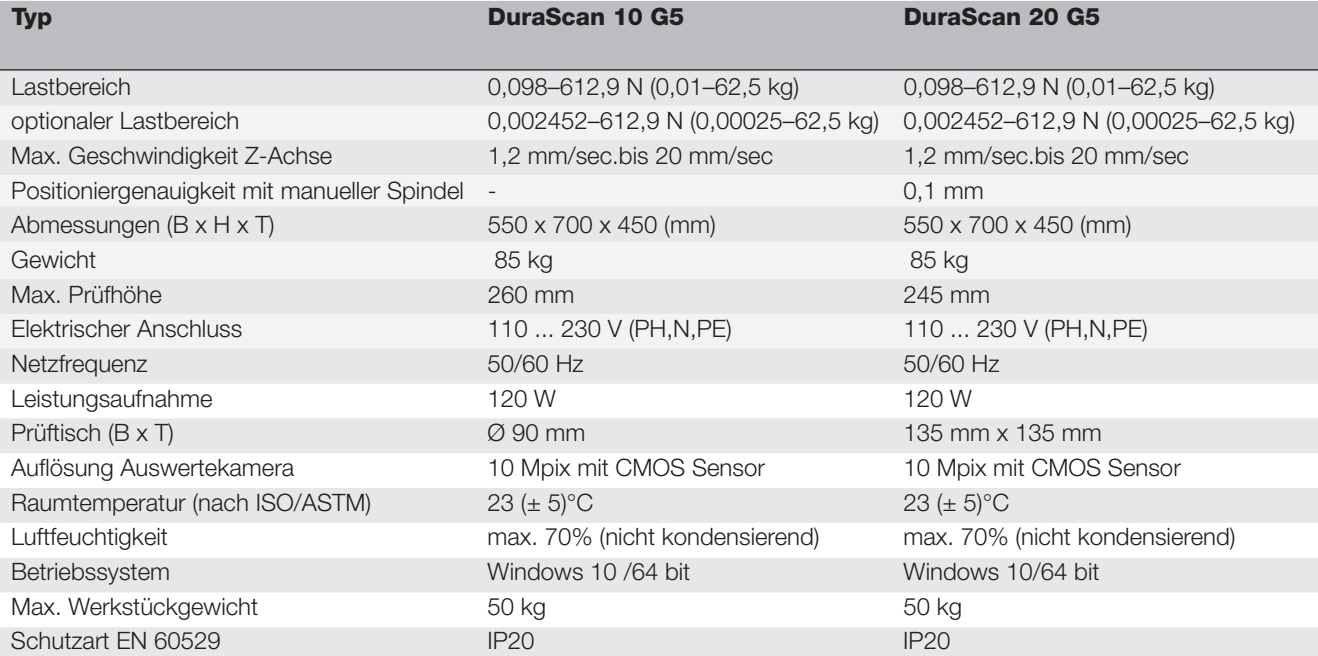

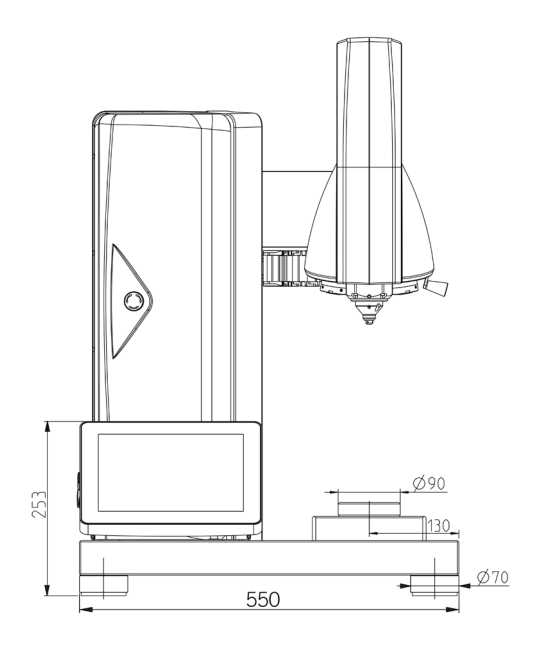

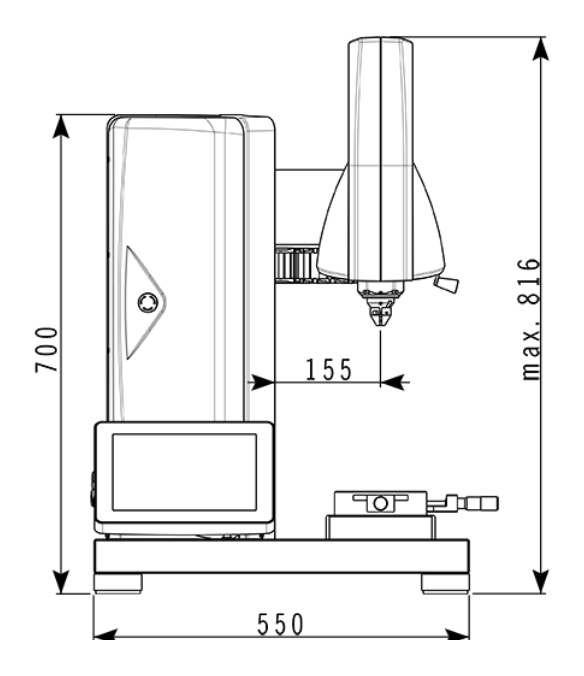

#### Zubehör

#### Beschreibung

Handscanner zum Einscannen von QR Codes Prüftische Objektive